# **sparkfun** *Release 1.1.0*

**Aug 15, 2023**

# Contents:

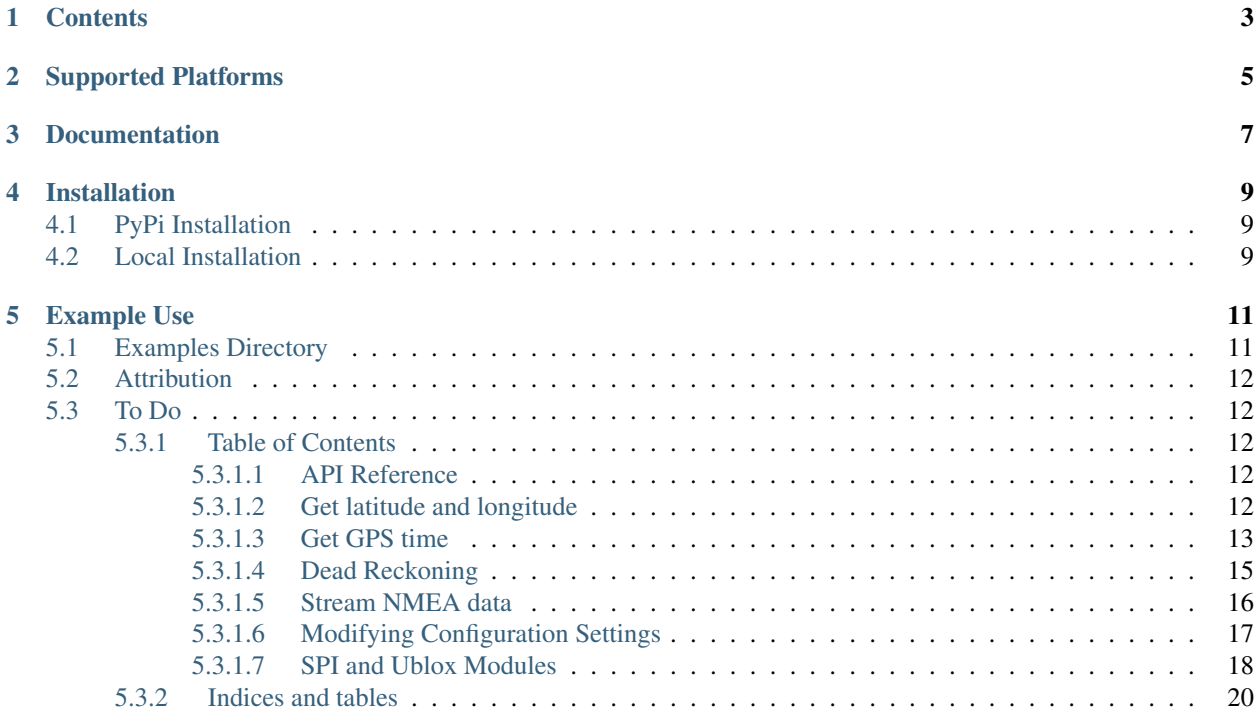

This is a Python module for the SparkFun GPS products based on u-blox GPS modules.

This package is included in the overall [SparkFun qwiic Python Package.](https://github.com/sparkfun/Qwiic_Py) While the module itself does not use IC, it may none the less join the ranks when the Raspberry Pi has better support for clock stretching. None the less, a Qwiic connector has been included onboard so the GPS module can be used with our along side SparkFun's Qwiic products.

## **Contents**

- <span id="page-6-0"></span>• *Supported Platforms*
- *Dependencies*
- *Installation*
- *Documentation*
- *Example Use*

# Supported Platforms

<span id="page-8-0"></span>The u-blox gps Python package currently supports the following platforms:

- [Raspberry Pi](https://www.sparkfun.com/search/results?term=raspberry+pi) <!- Platforms to be tested
- [NVidia Jetson Nano](https://www.sparkfun.com/products/15297)
- [Google Coral Development Board](https://www.sparkfun.com/products/15318) –>

Documentation

<span id="page-10-0"></span>The SparkFun u-blox gps module documentation is hosted at [ReadTheDocs](https://qwiic-ublox-gps-py.readthedocs.io/en/latest/index.html)

## Installation

### <span id="page-12-1"></span><span id="page-12-0"></span>**4.1 PyPi Installation**

This repository is hosted on PyPi as the [sparkfun-ublox\\_gps](https://pypi.org/project/) package. On systems that support PyPi installation via pip, this library is installed using the following commands

For all users (note: the user must have sudo privileges):

sudo pip install sparkfun-ublox-gps

For the current user:

sudo pip install sparkfun-ublox-gps

## <span id="page-12-2"></span>**4.2 Local Installation**

To install, make sure the setuptools package is installed on the system.

Direct installation at the command line:

python setup.py install

To build a package for use with pip:

python setup.py sdist

A package file is built and placed in a subdirectory called dist. This package file can be installed using pip.

```
cd dist
pip install sparkfun_ublox_gps-<version>.tar.gz
```
## Example Use

```
from ublox_gps import UbloxGps
import serial
# Can also use SPI here - import spidev
# I2C is not supported
port = serial.Serial('/dev/serial0', baudrate=38400, timeout=1)
gps = UbloxGps(port)
def run():
 try:
   print("Listenting for UBX Messages.")
   while True:
     try:
        coords = gps.geo_coords()
       print(coords.lon, coords.lat)
      except (ValueError, IOError) as err:
        print(err)
  finally:
   port.close()
if __name__ == '__main__':
  run()
```
### <span id="page-14-1"></span>**5.1 Examples Directory**

- geo\_coords\_ex1.py
	- Simple example showing how to get and print out latitude, longitude, and heading.
- gps\_time\_ex2.py
	- Simple example showing how to UTC time and how to check its' validity.
- dead\_reckoning\_ex3.py
	- Simple example showing how to use dead reckoning on dead reckoning modules. Make sure to take a look at our [hookup guide](https://learn.sparkfun.com/tutorials/sparkfun-gps-rtk-dead-reckoning-zed-f9r-hookup-guide) for a detailed explanation on where to attach the module and how to calibrate it.
- stream\_nmea\_gps\_ex4.py
	- Simple example showing how to stream NMEA data from Ublox Modules.
- modifying\_configuration\_settings\_ex5.py
	- Simple example showing how change the configuration settings for the Ublox Module.
- using\_spi\_ex6.py
	- Simple example showing how to use SPI. Module.

## <span id="page-15-0"></span>**5.2 Attribution**

This code is dependent on the work by [daylomople](https://github.com/dalymople) and the awesome parsing capabilities of [ubxtranslator.](https://github.com/dalymople/ubxtranslator)

## <span id="page-15-1"></span>**5.3 To Do**

- [ ] Some bugs associated with SPI writes.
- [ **] Add more Classes and Messages to sparkfun predefines.py so that a** greater variety of messages can be parsed.
- [ ] Fix bug when getting configuration settings.

### <span id="page-15-2"></span>**5.3.1 Table of Contents**

### <span id="page-15-3"></span>**5.3.1.1 API Reference**

### <span id="page-15-4"></span>**5.3.1.2 Get latitude and longitude**

Listing 1: examples/geo\_coords\_ex1.py

```
1 #!/usr/bin/env python3
2 #-----------------------------------------------------------------------------
3 # geo_coords_ex1.py
4 #
5 # Simple Example for SparkFun ublox GPS products
6 #------------------------------------------------------------------------
\overline{7}# Written by SparkFun Electronics, July 2020
```

```
9 #
10 # Do you like this library? Help support SparkFun. Buy a board!
11 # https://sparkfun.com
12 #==================================================================================
13 # GNU GPL License 3.0
\vert \vert # Copyright (c) 2020 SparkFun Electronics
15 #
16 # This program is free software: you can redistribute it and/or modify
17 \mid # it under the terms of the GNU General Public License as published by
18 # the Free Software Foundation, either version 3 of the License, or
19 \mid # (at your option) any later version.
20 #
21 # This program is distributed in the hope that it will be useful,
22 # but WITHOUT ANY WARRANTY; without even the implied warranty of
23 # MERCHANTABILITY or FITNESS FOR A PARTICULAR PURPOSE. See the
24 \# GNU General Public License for more details.
25 #
26 # You should have received a copy of the GNU General Public License
_{27} \mid # along with this program. If not, see <https://www.gnu.org/licenses/>.
28 #==================================================================================
29 # Example 1
30 # This example sets up the serial port and then passes it to the UbloxGPs
31 # library. From here we call geo_coords() and to get longitude and latitude. I've
32 \mid # also included heading of motion here as well.
33
34 import serial
35
36 from ublox_gps import UbloxGps
37
38 port = serial.Serial('/dev/serial0', baudrate=38400, timeout=1)
39 gps = UbloxGps(port)
40
41 def run():
42
43 try:
44 print("Listening for UBX Messages")
45 while True:
46 try:
47 geo = gps.geo_coords()
48 print("Longitude: ", geo.lon)
49 print("Latitude: ", geo.lat)
50 print ("Heading of Motion: ", geo.headMot)
51 except (ValueError, IOError) as err:
52 print(err)
53
54 finally:
55 port.close()
56
57
\text{ss} \text{if} \text{name} == \text{main}:
59 run()
```
#### <span id="page-16-0"></span>**5.3.1.3 Get GPS time**

```
Listing 2: examples/gps_time_ex2.py
```

```
1 #!/usr/bin/env python3
2 #-----------------------------------------------------------------------------
3 # gps_time_ex2.py
4 #
5 # Simple Example for SparkFun ublox GPS products
6 #------------------------------------------------------------------------
7 #
8 # Written by SparkFun Electronics, July 2020
9 #
10 # Do you like this library? Help support SparkFun. Buy a board!
11 # https://sparkfun.com
12 #==================================================================================
13 # GNU GPL License 3.0
\vert 4 Copyright (c) 2020 SparkFun Electronics
15 #
16 # This program is free software: you can redistribute it and/or modify
17 \mid \# it under the terms of the GNU General Public License as published by
18 # the Free Software Foundation, either version 3 of the License, or
\frac{19}{19} \frac{1}{4} (at your option) any later version.
20 #
21 # This program is distributed in the hope that it will be useful,
22 # but WITHOUT ANY WARRANTY; without even the implied warranty of
23 # MERCHANTABILITY or FITNESS FOR A PARTICULAR PURPOSE. See the
24 # GNU General Public License for more details.
25 #
26 # You should have received a copy of the GNU General Public License
27 # along with this program. If not, see <https://www.gnu.org/licenses/>.
28 #==================================================================================
29 # Example 2
30 # This example sets up the serial port and then passes it to the UbloxGPs
31 \# library. From here we call date_time() and to get gps time and check whether
32 # the data received is "valid" which indicates that the probability of the time
33 \# to be correct is very high.
34
35 import serial
36
37 from ublox_gps import UbloxGps
38
39 port = serial.Serial('/dev/serial0', baudrate=38400, timeout=1)
40 gps = UbloxGps(port)
41
42 def run():
43
44 try:
45 print("Listening for UBX Messages")
46 while True:
47 try:
48 | gps_time = gps.date_time()
49 print \binom{n}{l}/\binom{l}{l}. format (gps_time.day, gps_time.month,
so gps_time.year))
\text{51} print("UTC Time \{f: f: f\}".format(gps_time.hour, gps_time.min,
52 gps_time.sec))
53 print("Valid date:{}\nValid Time:{}".format(gps_time.valid.validDate,
54 gps_time.valid.
   ˓→validTime))
```

```
55 except (ValueError, IOError) as err:
56 print(err)
57
58 finally:
59 port.close()
60
61
62 if __name__ == '__main__':
63 run()
```
#### <span id="page-18-0"></span>**5.3.1.4 Dead Reckoning**

Listing 3: examples/dead\_reckoning\_ex3.py

```
1 #!/usr/bin/env python3
2 #-----------------------------------------------------------------------------
\frac{1}{4} dead_reckoning_ex3.py
4 \mid #5 # Simple Example for SparkFun ublox GPS products
6 #------------------------------------------------------------------------
\,78 # Written by SparkFun Electronics, July 2020
<sup>9</sup>
10 # Do you like this library? Help support SparkFun. Buy a board!
11 # https://sparkfun.com
12 #==================================================================================
13 # GNU GPL License 3.0
14 # Copyright (c) 2020 SparkFun Electronics
15 #
16 # This program is free software: you can redistribute it and/or modify
17 \mid # it under the terms of the GNU General Public License as published by
18 # the Free Software Foundation, either version 3 of the License, or
19 \mid # (at your option) any later version.
20 #
21 # This program is distributed in the hope that it will be useful,
22 # but WITHOUT ANY WARRANTY; without even the implied warranty of
23 # MERCHANTABILITY or FITNESS FOR A PARTICULAR PURPOSE. See the
24 # GNU General Public License for more details.
25 #
26 \# You should have received a copy of the GNU General Public License
27 # along with this program. If not, see <https://www.gnu.org/licenses/>.
28 #
29 #==================================================================================
30 \# Example 331 # This example sets up the serial port and then passes it to the UbloxGPs
32 \mid # library. From here we call veh_attitude() to get the
33 # the data received is "valid" which indicates that the probability of the time
34 # to be correct is very high.
35
36 import serial
37
38 from ublox_gps import UbloxGps
39
40 port = serial.Serial('/dev/serial0', baudrate=38400, timeout=1)
41 gps = UbloxGps(port)
```
(continued from previous page)

```
43 def run():
44
45 try:
46 print("Listening for UBX Messages")
47 while True:
48 try:
49 veh = gps.veh_attitude()
50 print("Roll: ", veh.roll)
51 print("Pitch: ", veh.pitch)
52 print("Heading: ", veh.heading)
53 | print ("Roll Acceleration: ", veh.accRoll)
54 print("Pitch Acceleration: ", veh.accPitch)
55 print("Heading Acceleration: ", veh.accHeading)
56 except (ValueError, IOError) as err:
57 print(err)
58
59 finally:
60 port.close()
61
62
63 if __name__ == '__main__':
64 run()
```
### <span id="page-19-0"></span>**5.3.1.5 Stream NMEA data**

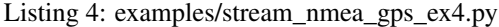

```
1 #!/usr/bin/env python3
 2 #-----------------------------------------------------------------------------
3 # stream_nmea_gps_ex4.py
4 \mid #5 # Simple Example for SparkFun ublox GPS products
6 #------------------------------------------------------------------------
\overline{7}8 # Written by SparkFun Electronics, July 2020
\overline{9}10 # Do you like this library? Help support SparkFun. Buy a board!
11 # https://sparkfun.com
12 #==================================================================================
13 # GNU GPL License 3.0
14 # Copyright (c) 2020 SparkFun Electronics
15 #
16 # This program is free software: you can redistribute it and/or modify
17 \pm it under the terms of the GNU General Public License as published by
18 # the Free Software Foundation, either version 3 of the License, or
19 \mid # (at your option) any later version.
20 #
21 # This program is distributed in the hope that it will be useful,
22 # but WITHOUT ANY WARRANTY; without even the implied warranty of
23 # MERCHANTABILITY or FITNESS FOR A PARTICULAR PURPOSE. See the
24 # GNU General Public License for more details.
25 \frac{4}{5}26 # You should have received a copy of the GNU General Public License
27 # along with this program. If not, see <https://www.gnu.org/licenses/>.
```

```
28 #==================================================================================
29 \# Example 430 # This example sets up the serial port and then passes it to the UbloxGPs
31 # library. Now it's as simple as calling stream_nmea(). The function
32 # stream_nmea() returns the full NMEA sentence which could be passed to an NMEA
33 # parser.
34
35 import serial
36
37 from ublox_gps import UbloxGps
38
39 port = serial.Serial('/dev/serial0', baudrate=38400, timeout=1)
40 gps = UbloxGps(port)
41
42 def run():
43
44 try:
45 print("Listening for UBX Messages")
46 while True:
47 try:
48 print(gps.stream_nmea())
49 except (ValueError, IOError) as err:
50 print(err)
51
52 finally:
53 port.close()
54
55
56 if __name__ == '__main__':
57 run()
```
#### <span id="page-20-0"></span>**5.3.1.6 Modifying Configuration Settings**

Listing 5: examples/modifying\_configuration\_settings\_ex5.py

```
1 #!/usr/bin/env python3
2 #-----------------------------------------------------------------------------
3 # modifying_configuration_settings_ex5.py
4 #
5 # Simple Example for SparkFun ublox GPS products
6 #-------------------------------
7 #
8 # Written by SparkFun Electronics, July 2020
9 #
10 # Do you like this library? Help support SparkFun. Buy a board!
11 # https://sparkfun.com
12 #==================================================================================
13 # GNU GPL License 3.0
14 # Copyright (c) 2020 SparkFun Electronics
15 #
16 # This program is free software: you can redistribute it and/or modify
17 # it under the terms of the GNU General Public License as published by
18 # the Free Software Foundation, either version 3 of the License, or
19 # (at your option) any later version.
20 #
```

```
21 # This program is distributed in the hope that it will be useful,
22 # but WITHOUT ANY WARRANTY; without even the implied warranty of
23 # MERCHANTABILITY or FITNESS FOR A PARTICULAR PURPOSE. See the
24 # GNU General Public License for more details.
25 #
26 # You should have received a copy of the GNU General Public License
27 |# along with this program. If not, see <https://www.gnu.org/licenses/>.
28 #==================================================================================
29 \mid # Example 5
30 # Ublox has changed their method for changing your module's settings. The new
31 # method requires passing the module the "key id" of the configuration you want
32 \mid # to modify followed by the value you want to set. If you're requesting
33 # information then you'd pass the key id without a value. In both cases the
34 # response will be the configuration data that was set upon success and a NAK
35 # on a failure. Check the interface description datasheet for more information.
36
37 import serial
38
39 from ublox_gps import UbloxGps
40
41 | port = serial. Serial(\frac{1}{\text{dev}}/serial0', baudrate=38400, timeout=1)
42 gps = UbloxGps(port)
\overline{43}44 def run():
45
46 try:
47 print("Listening for UBX Messages")
48 while True:
49 try:
50 # Get NMEA Protocol Version
51 get_set = gps.ubx_get_set_del(0x20930001)
52 print(get_set)
53 except (ValueError, IOError) as err:
54 print(err)
55
56 finally:
57 port.close()
58
59
60 if name = 'main':
61 run()
```
### <span id="page-21-0"></span>**5.3.1.7 SPI and Ublox Modules**

Listing 6: examples/using\_spi\_ex6.py

```
1 #!/usr/bin/env python3
2 #-----------------------------------------------------------------------------
3 # using_spi_ex6.py
<sup>4</sup>
5 # Simple Example for SparkFun ublox GPS products
6 #------------------------------------------------------------------------
7 \frac{4}{7}8 # Written by SparkFun Electronics, July 2020
9 #
```

```
(continued from previous page)
```

```
10 # Do you like this library? Help support SparkFun. Buy a board!
11 # https://sparkfun.com
12 #==================================================================================
13 # GNU GPL License 3.0
\vert 4 Copyright (c) 2020 SparkFun Electronics
15 #
16 # This program is free software: you can redistribute it and/or modify
17 \mid \# it under the terms of the GNU General Public License as published by
18 # the Free Software Foundation, either version 3 of the License, or
19 \mid # (at your option) any later version.
2021 # This program is distributed in the hope that it will be useful,
22 # but WITHOUT ANY WARRANTY; without even the implied warranty of
23 # MERCHANTABILITY or FITNESS FOR A PARTICULAR PURPOSE. See the
24 # GNU General Public License for more details.
2526 # You should have received a copy of the GNU General Public License
27 # along with this program. If not, see <https://www.gnu.org/licenses/>.
28 #==================================================================================
29 # Example 6
30 # To set up SPI is as simple as calling spidev and passing the port to the
31 # UbloxGps library. Other than this the library functions the same. There's no
\overline{\mathfrak{p}} # need to adjust the SPI settings because they are set behind the scenes
33 # according to the settings specified in the datasheet.
34 #
35 # Note as of 7/18 the SPI implementation still needs a little work.
36
37 import spidev
38
39 from ublox_gps import UbloxGps
40
41 \vert port = spidev. SpiDev()
42 \vert qps = UbloxGps(port)
43
44 def run():
45
46 try:
47 print("Listening for UBX Messages")
48 while True:
49 try:
50 geo = qpg.geo coords()
51 print("Longitude: ", geo.lon)
52 print("Latitude: ", geo.lat)
53 b print ("Heading of Motion: ", geo.headMot)
54 except (ValueError, IOError) as err:
55 print(err)
56
57 finally:
58 port.close()
59
60
\mathbf{f} = \mathbf{f} \quad \text{name} = \mathbf{f} \quad \text{main} \quad \mathbf{f}62 run()
```
### <span id="page-23-0"></span>**5.3.2 Indices and tables**

- genindex
- modindex
- search